# Nahrání aplikace do regulátoru Climatix POL63x s použitím SD paměťové karty

## Krok 1: Vložení SD karty do regulátoru

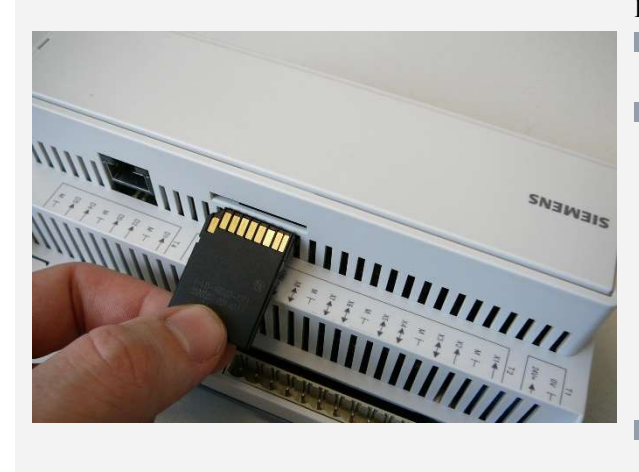

#### Popis

- Do regulátoru se vkládá SD karta s nahranými soubory, konektory od zadní desky regulátoru
- SD kartu zatlačíme proti lehkému odporu pružiny až do koncové polohy

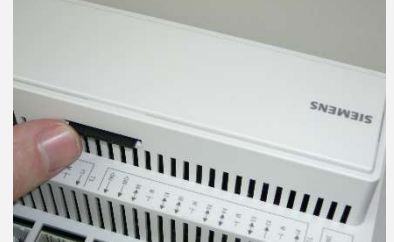

Vysunutí SD karty opětovným stisknutím (po skončení nahrávání)

## Krok 2: Nahrání operačního systému a aplikačních souborů z SD karty do regulátoru

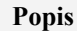

Vypněte napájení regulátoru

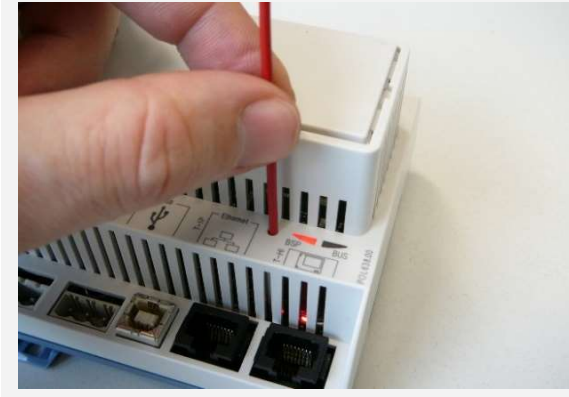

Stisknutí servisního tlačítka

- **Pomocí vhodného nástroje stiskněte servisní tlačítko** !!POZOR: Příliš silný tlak na tlačítko může poškodit desku regulátoru.
- **Zapněte napájení regulátoru při vložené SD kartě**
- **Držte servisní tlačítko po dobu červené** BSP LED (cca 5 sec)
- Při nahrávání BSP LED mění barvu
- Konec nahrávání je signalizován oranžovou barvou BSP LED. Po konci nahrávání počkejte cca 2 min

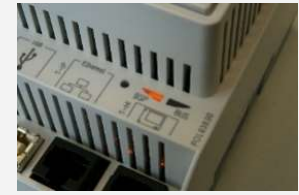

- Vypněte a zapněte napájení regulátoru
- **Po restartu svítí BSP LED zeleně**
- **Při potížích postup opakujte**

### Krok 3: Nahrání parametrizačního a konfiguračního souboru z SD karty do regulátoru

| $\overline{2}$ | Uložit/Načíst          |           |  |
|----------------|------------------------|-----------|--|
|                | +SD karta              | ReadWrite |  |
|                | Formátovat             |           |  |
|                |                        | None      |  |
|                | VolnáPaměť [MB]        | 3772      |  |
|                | Nastavení Uložitr>SD   |           |  |
|                |                        |           |  |
|                | NastaveníNahrát<<br>SD |           |  |
|                | Hotovo                 |           |  |

Práce s SD kartou z displeje regulátoru nebo ve webovém prohlížeči

#### Popis

- Na displeji regulátoru zvolte v menu Přihlášení → PIN a zadejte "2222"
- V menu zvolte SystémovéObjekty → Uložit/Načíst → NastaveníNahrát◄◄SD a vyberte Provést
- **Potvrzení nahrání souboru do regulátoru se signalizuje** textem ..**Hotovo**"
- V položce PožadovánReset! zvolte Provést, regulátor se automaticky restartuje
- Celý proces nahrání parametrů opakujte ještě 2x
- Na závěr vyjměte SD kartu a v položce UložitAplikaci zvolte Provést, regulátor se restartuje a je připraven k dalšímu použití